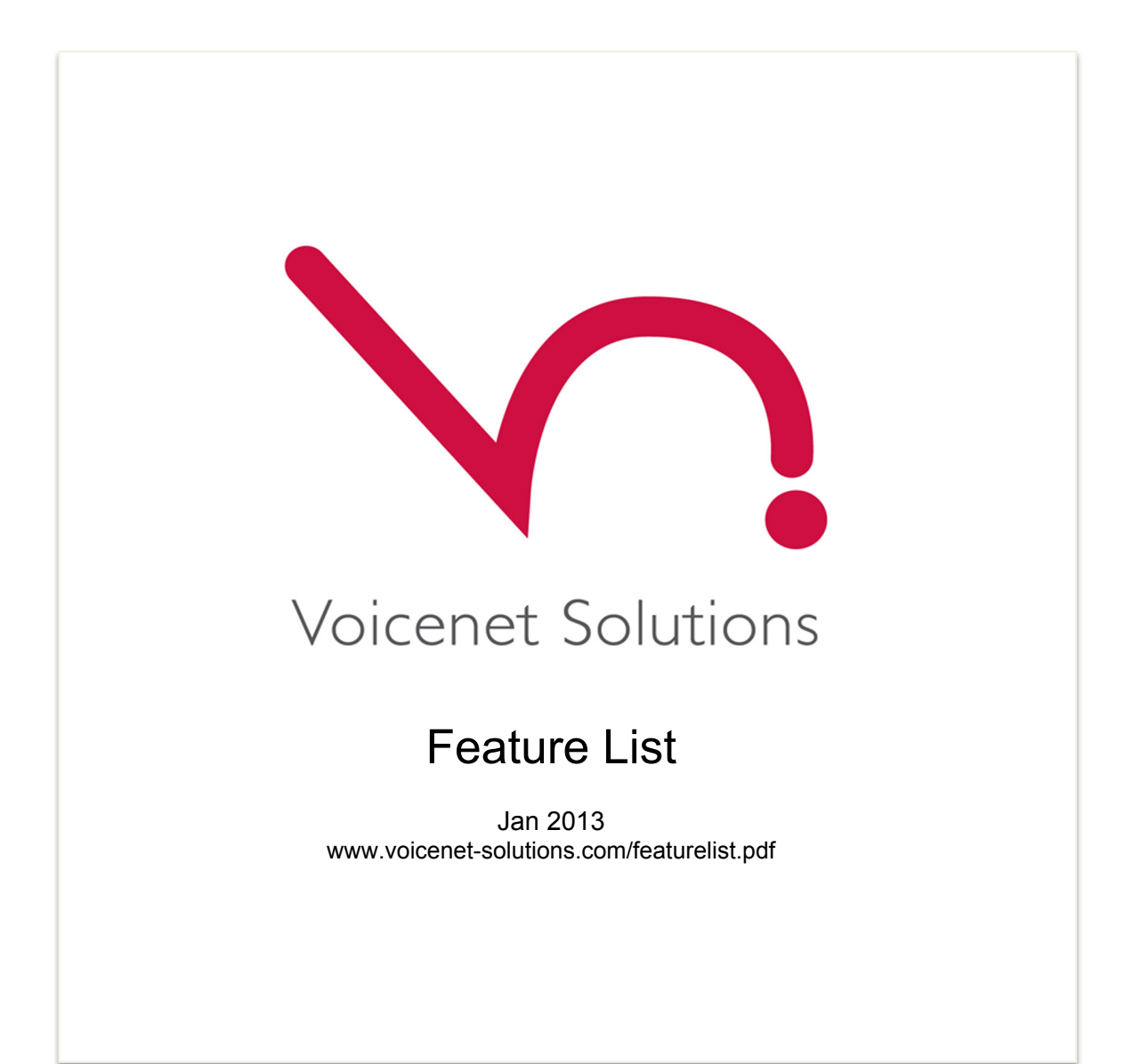

# Station Features

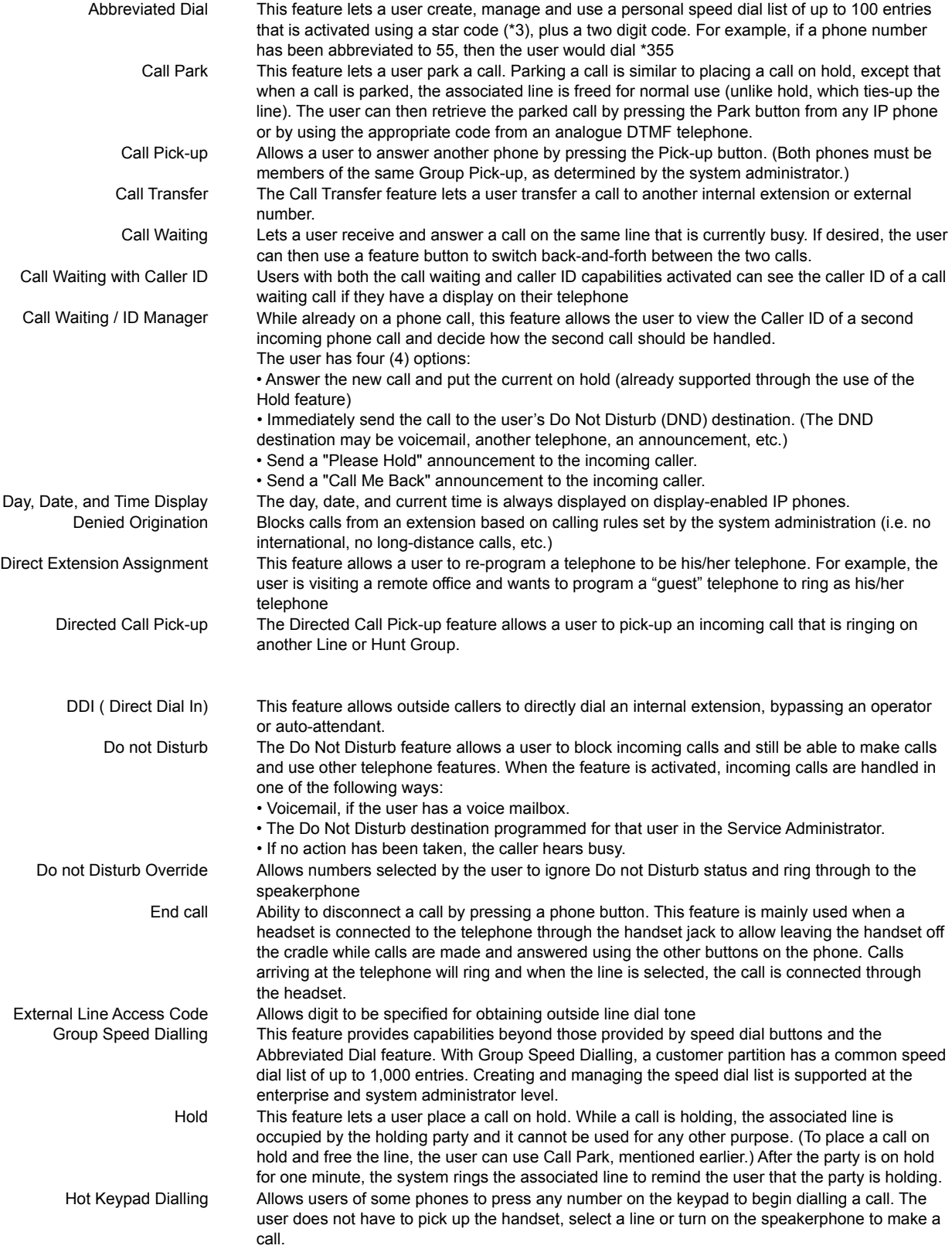

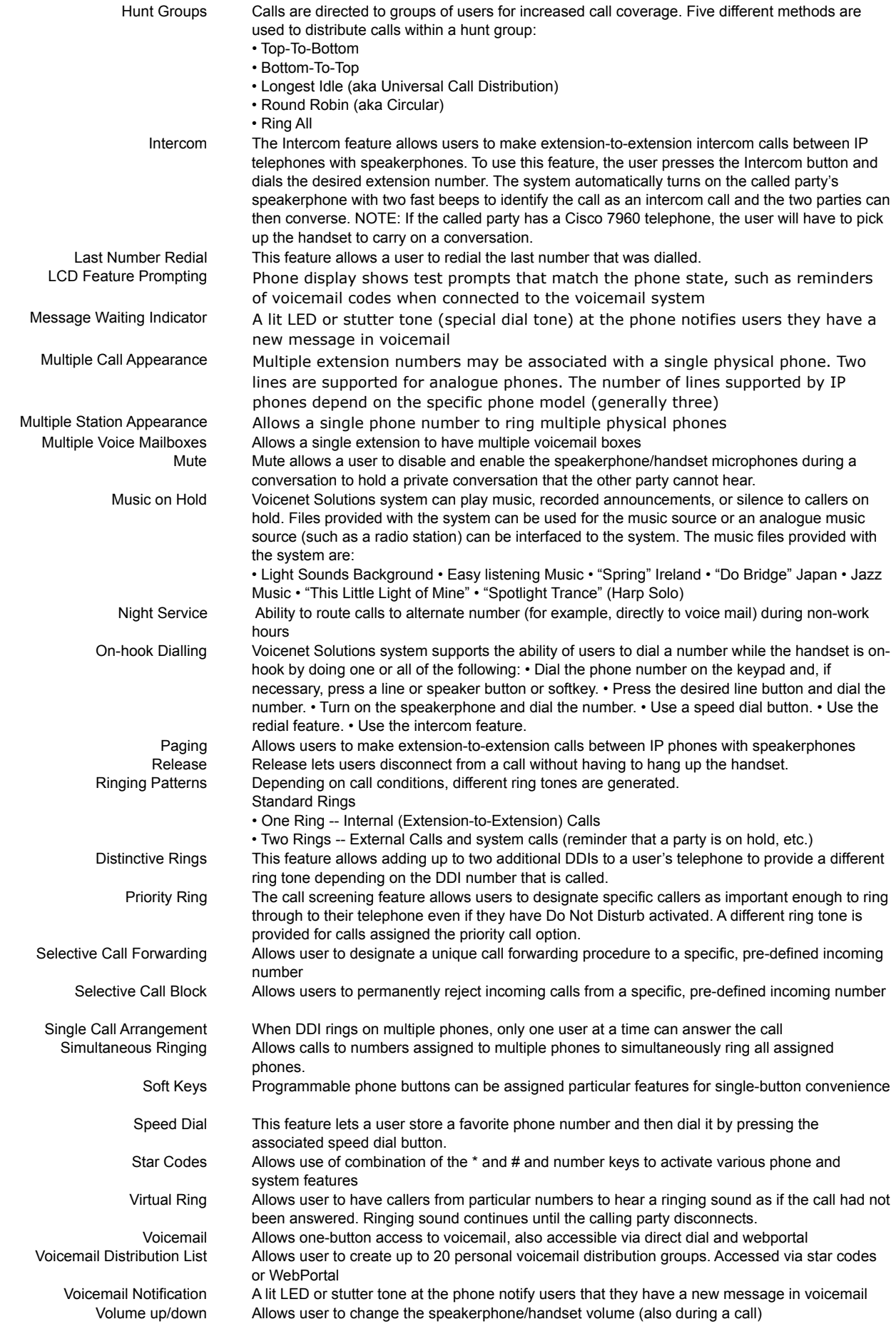

Voicenet Solutions reserves the right to alter features and services displayed in this document.

## System Features

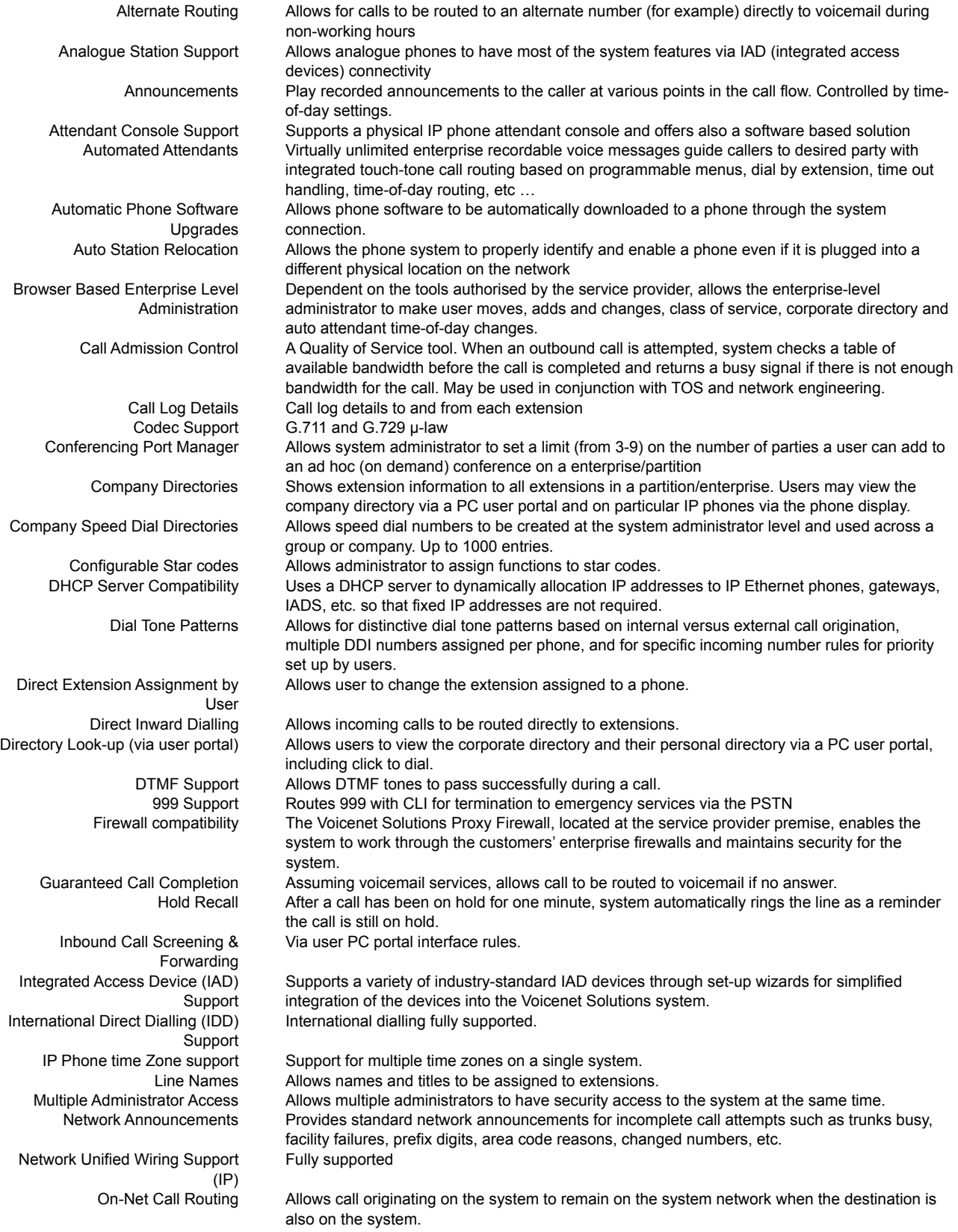

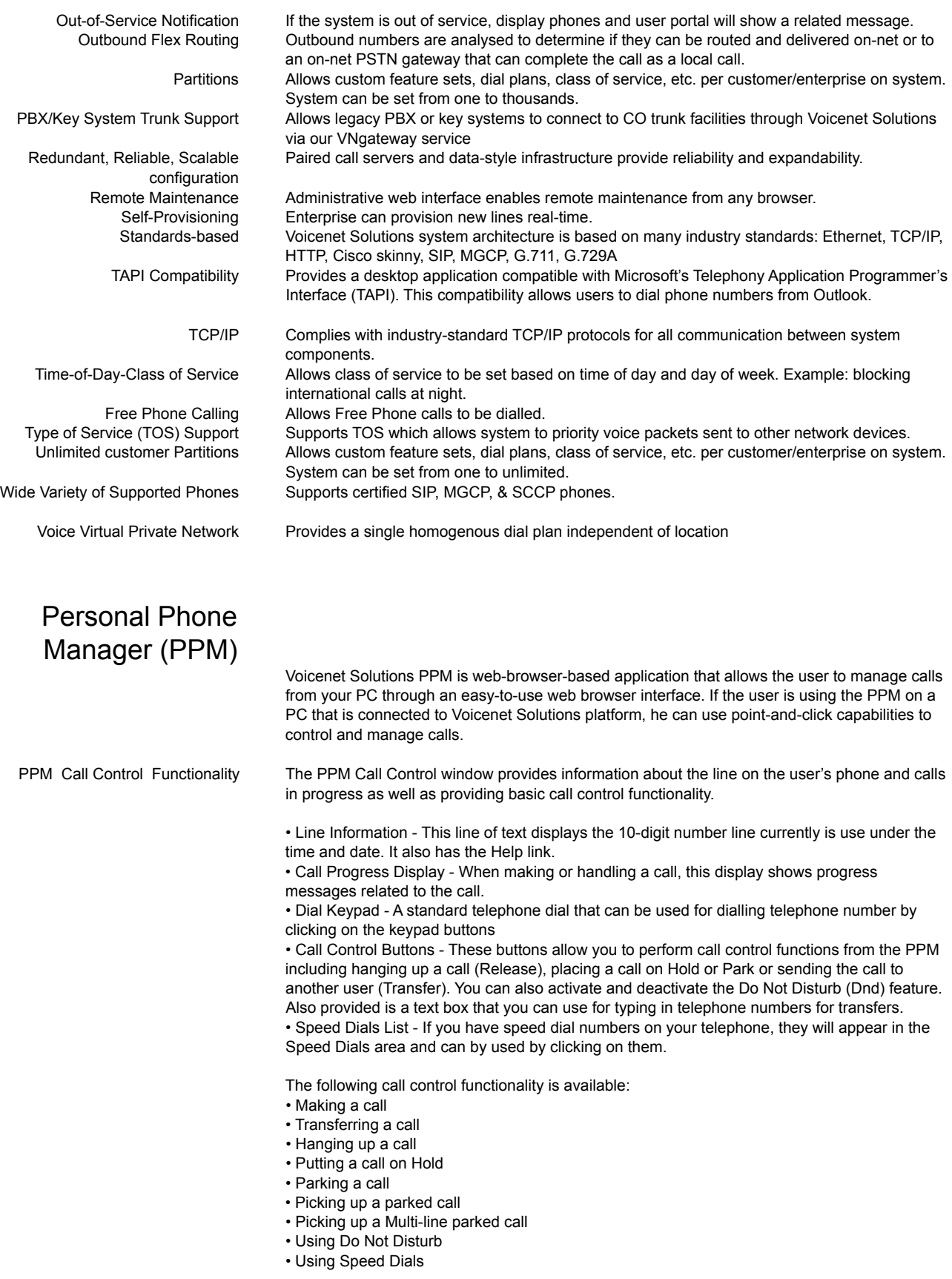

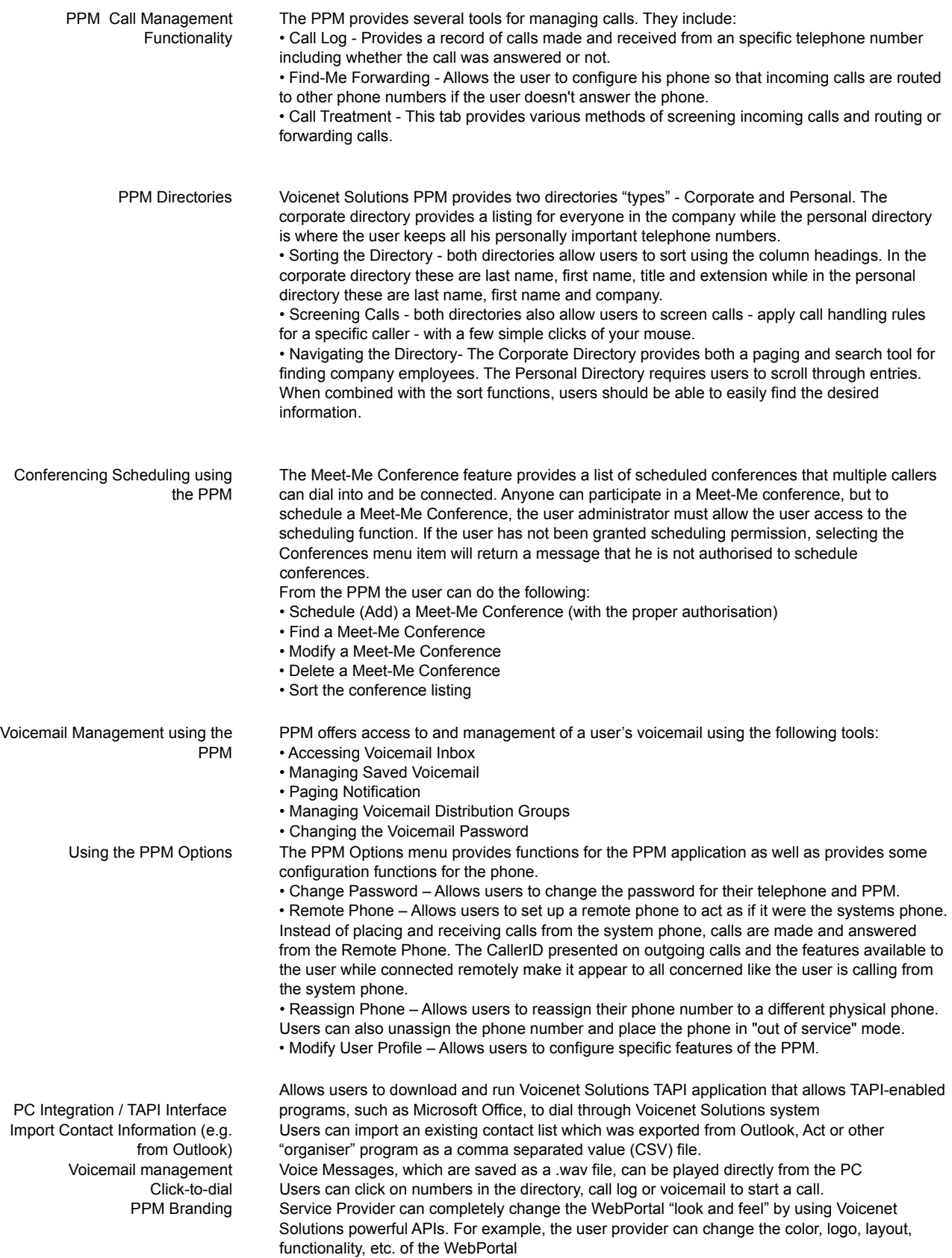

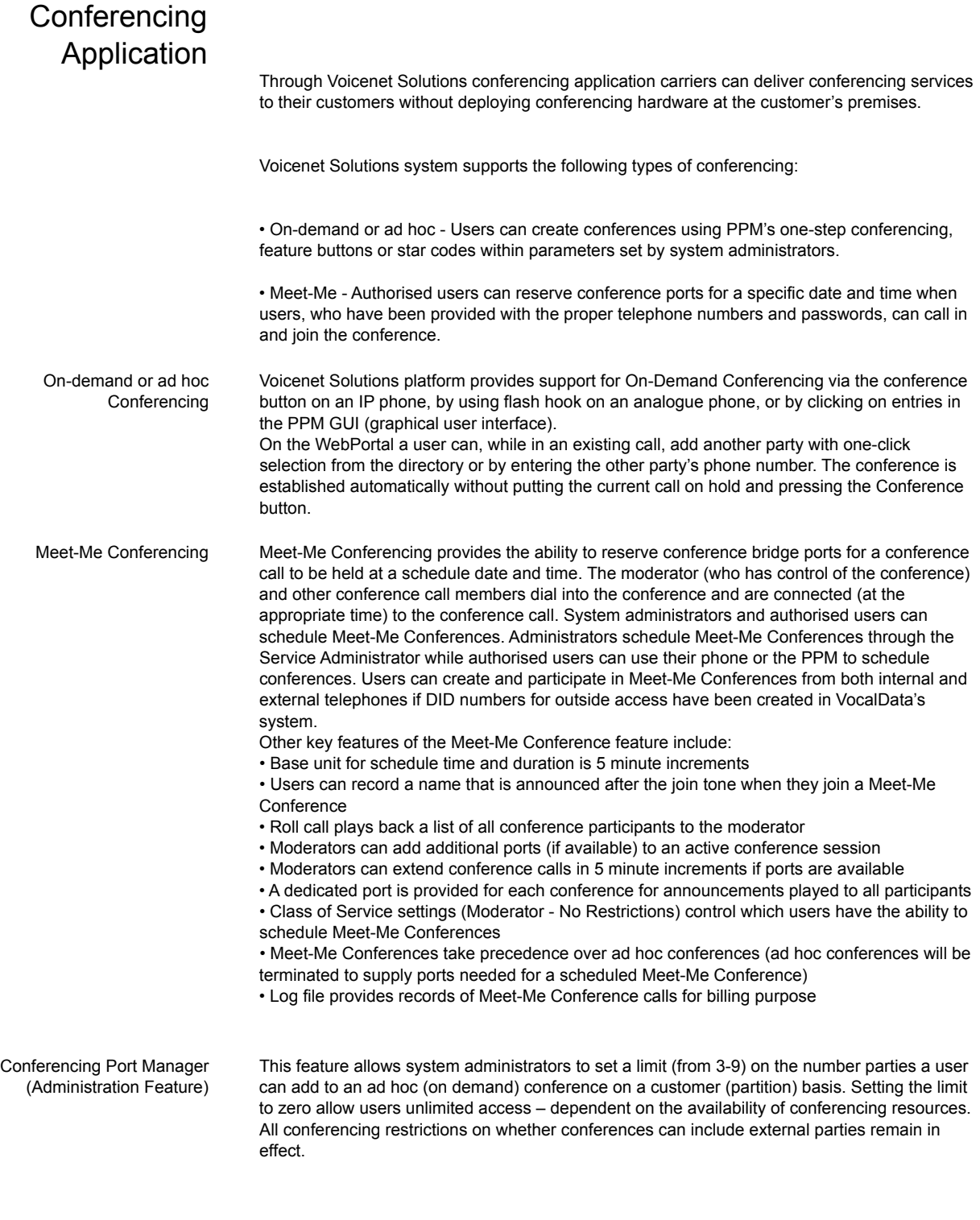

Advanced ACD

The Voicenet Advanced ACD application can receive calls from outside callers (for example, to a main company number or a department) and evenly distribute these calls among agents trained in a particular product, business area, etc. While waiting to be answered by an agent or employee, callers can hear a mixture of announcements, music on hold and/or advertisements. Different types of hunt groups are supported: multi-line hunt groups, directory number hunt groups, and PBX trunk hunt groups, each with a variety of available call distribution patterns.

Voicenet Solutions reserves the right to alter features and services displayed in this document.

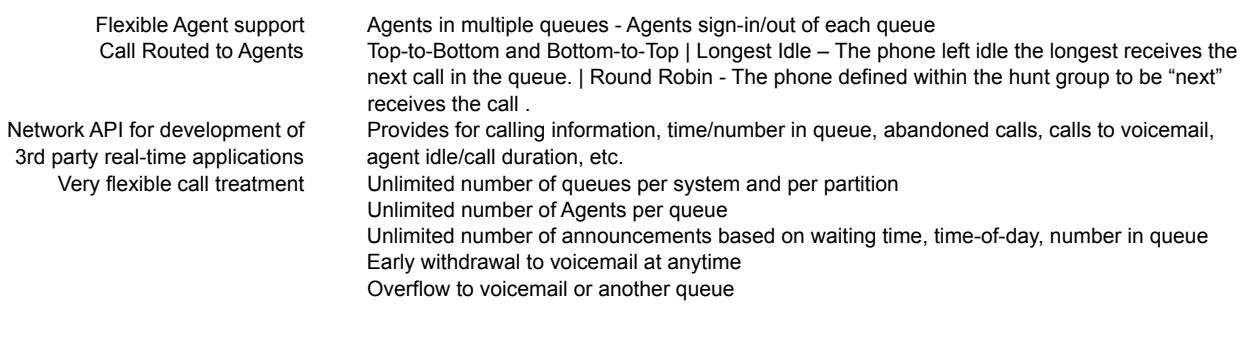

### Console Assistant

Voicenet Solutions VoIP Console Assistant is an application that can be used to manage incoming calls to a main telephone number at a particular site. For example, a company receptionist can use Console Assistant to answer and transfer calls to the extensions listed in the directory. Incoming calls can also be placed on hold or camped on an extension. Console Assistant also allows the receptionist to retrieve and manage voicemail for the main company number.

Console Assistant vs. PPM

Voicenet solutions VoIP Console Assistant application provides call-handling features for an attendant in a call-intensive environment and provides buttons for commonly used features for Answering, Releasing, Transferring, Parking and Camping calls. PPM is designed for the individual VoIP phone user and has many more features that are specific to a user's VoIP personal phone.

Console Assistant and Displays Console Assistant provides a variety of information about the calls being handled. The information collected by various Console Assistant components and is organised into categories that are marked by tabs. The Console Assistant components and the information each provides are:

> • Call Information - displayed by Console Assistant as a list of calls that are or on hold at the Console Assistant phone. Above and below the list are buttons for handling the calls.

• Call Log Tab - Incoming and outgoing calls are logged automatically by Console Assistant when it is active. The information displayed in the Call Log includes the direction of the call (In or Out), the phone number of the called or calling party (if available), the name of the called or calling party (if available), date and time of the call, and the duration of the call.

• Options Tab - allows the user to set operational parameters for Console Assistant as well as changing which functions display confirmation dialog boxes.

• Directory Tab - displays all of the phones in the Corporate Directory and is automatically populated when Console Assistant starts. The list is defined by Voicenet Solutions Administrator and cannot be modified from the Console Assistant application. The user may handle calls using the list, just the same as using the Phones tab. The user can also add entries from the Directory Tab to the Phones List. by clicking a Directory entry and clicking Add.

• Phones Tab - accesses the Phones list. This is the primary screen that is displayed when Console Assistant starts. It displays extensions that have been added from the Directory Tab. This list will usually be a subset of the complete system directory.

• Voicemail Tab – presents the Voicemail message area with control buttons. The user can rearrange the headings in any order by dragging the heading to a new location in the header area. Users can group, sort and search the messages. Users can add and delete icons and rearrange the order of the icons on the toolbar. Messages in the Voice Messages Area are displayed as follows: - Unselected messages appear in black text against a white background. - A selected message appears as white text against a black background. - Unselected urgent messages are shown as white text against a red background. - A selected urgent message is shown in black text. The background does not change.

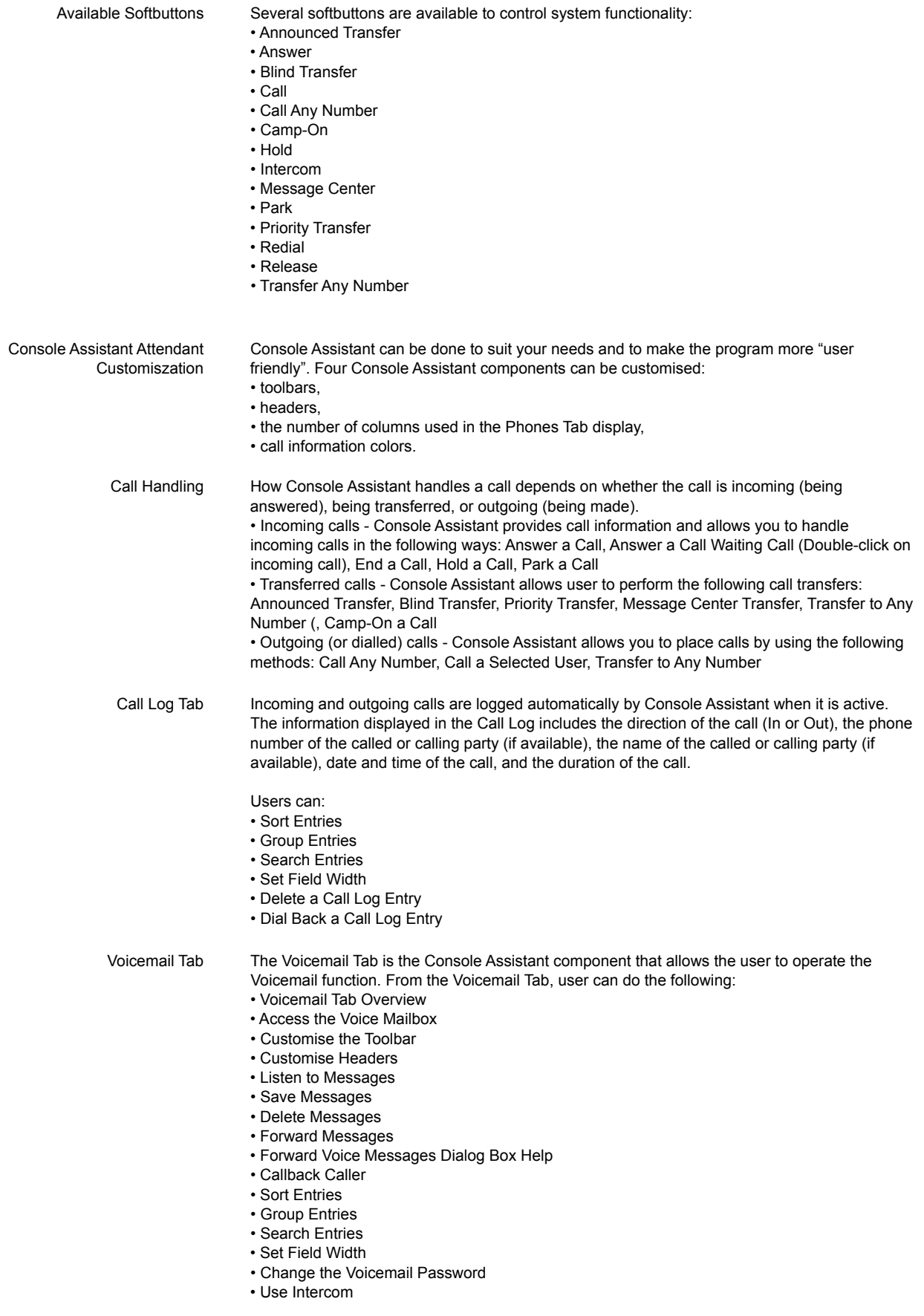

Keyboard Shortcuts Keyboard shortcuts can be used in place of mouse clicks to execute frequently used button presses. In command lists and paragraph titles, button presses that have a keyboard shortcut have the shortcut given in parentheses.

## Enhanced Platform **Functionality**

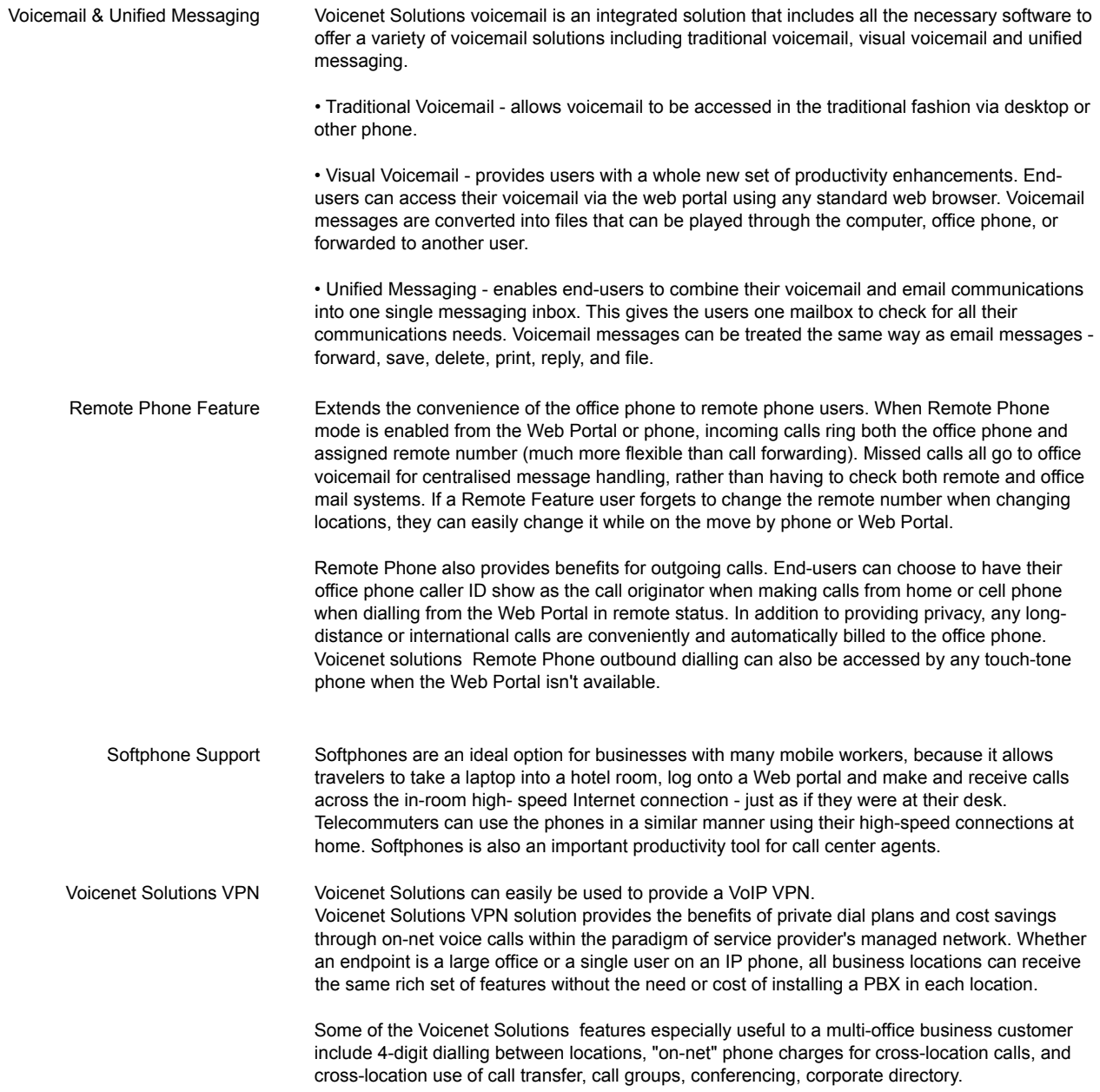